# **RLG Agent**

## **Installation**

The agent is written in Java and therefor available on nearly any platform. There are ready-made packages for Windows, Mac, Linux and Raspbian. The Raspbian version is only available as a service or demonized version. Linux versions are distributed via a package repository at flashheart.de. Refer to the [download page](https://www.flashheart.de/doku.php/de:downloads#linux) for more information.

# **Hard- and Software**

Agents are supposed to run on Raspberry Pi computers with several input and output devices connected to them. Like LED stripes, sirens (switched by relay boards), push buttons, LCDs etc. But it is also possible to run them on a standard desktop computers (Mac, Windows, Linux). In this case, they start up a Swing GUI to simulate the aforementioned devices on the screen or via the sound card.

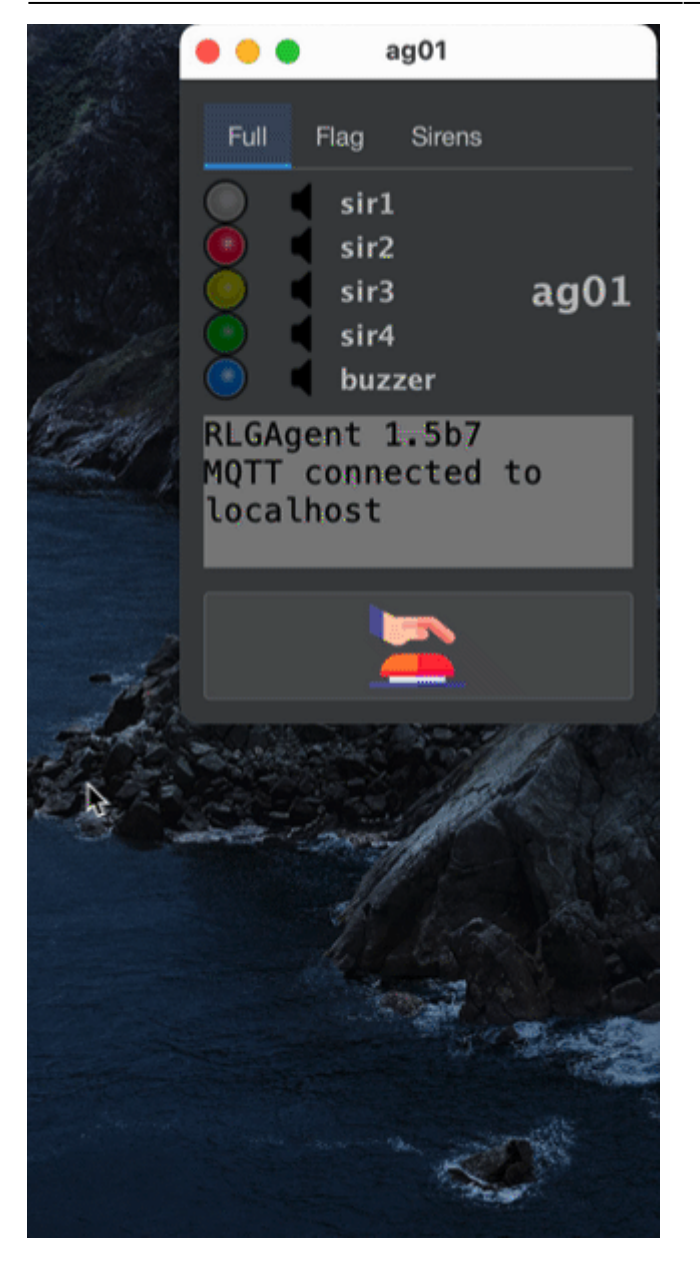

We use the [Pi4J](https://pi4j.com/) framework to connect the hardware to our Java source code. The whole framework is about to change drastically with the version 2. But for now we stick to Version 1, which still relies on the now deprecated [WiringPi](http://wiringpi.com/) project, as it runs very well. Please note, that the Pin numbering used in the config files are named according to the WiringPi scheme.

WiringPi is not available in Raspbian anymore or as sourcecode. Until we are moving on to pi4j 2.0 (which based on pigpio), we stick with a source code mirror for WiringPi on GitHub. Which works very well for us.

There is also a standard PCB which works best for a Raspberry Pi setup. You can get Your own [PCBs](https://easyeda.com/tloehr/rlg-mainboard-v11_copy) [here](https://easyeda.com/tloehr/rlg-mainboard-v11_copy).

# **Workspace**

The agent creates a workspace folder (if missing). The folder's location **has to be specified via a -D argument** on the java command line.

```
java -jar -Dworkspace=/home/pi/rlgagent
```
The standard installation packages contain this setting in the rlgagent. vmoptions file located in the installation folder.

- Linux: /opt/rlgagent or /opt/rlagentd. The latter for an installation as a service or deamon.
- Mac: /Applications/rlgagent

This folder contains the **config.txt** file, the log file directory and the mqtt persistence folder. It usually looks like this:

```
rlgagent
|--rlgagent-385d8f4a-a0b7-496a-b3ca-7fe0f1cf20a0-tcplocalhost1883
| |--.lck
|--config.txt
|--logs
| |--2022-03-08.rlgagent.log.gz
| |--2022-03-11.rlgagent.log.gz
 | |--2022-03-07.rlgagent.log.gz
 | |--2022-03-01.rlgagent.log.gz
 | |--2022-03-09.rlgagent.log.gz
 | |--2022-01-20.rlgagent.log.gz
 | |--2022-02-11.rlgagent.log.gz
  | |--rlgagent.log
```
### **Logfiles**

Logfiles are stored in the **logs** subdirectory. The agent archives a log file from a previous day on startup (see above). The current day's file is always named rlgagent.log

## **Configs**

The **config.txt** is a standard Java properties file. If it is missing either single entries or completely, it will be created and filled up with the following default settings:

```
#Settings rlgagent
#Mon Jul 04 15:47:26 CEST 2022
btn01=GPIO 3
btn02=GPIO 4
button_debounce=200
buzzer=GPIO 26
lcd_cols=20
lcd_i2c_address=0x27
```

```
lcd_rows=4
led_blu=GPIO 22
led_grn=GPIO 21
led_red=GPIO 1
led_wht=GPIO 2
led_ylw=GPIO 5
loglevel=TRACE
mcp23017_i2c_address=0x20
mpg321_bin=/usr/local/bin/mpg321
mpg321_options=
mqtt_broker=localhost 192.168.239.129
mqtt_clean_session=true
mqtt_max_inflight=1000
mqtt_port=1883
mqtt_qos=2
mqtt_reconnect=true
mqtt_retained=true
mqtt_root=rlg
mqtt_timeout=10
myid=ag51
sir1=GPIO 7
sir2=GPIO 0
sir3=GPIO 6
sir4=GPIO 23
trigger on high sir1=true
trigger on high sir2=true
trigger on high sir3=true
trigger_on_high_sir4=true
uuid=67dc6790-1e58-4b6c-a5f7-74ab04f7f64d
wifi cmd=iwconfig wlan1
```
- loglevel the verbosity of the log file. possible values: **OFF, DEBUG, TRACE, INFO, ERROR, WARN**
- uuid a unique id which is used as part of the client id to connect to the MQTT broker. Will be created on startup, if missing. To get a new uuid on next startup, simply delete this line. **NEEDS TO BE UNIQUE WITHIN THE RLGS SETUP**
- myid the agent name to be used. The default is **ag01**. **NEEDS TO BE UNIQUE WITHIN THE RLGS SETUP**
- led wht, led red, led ylw, led grn, led blu, sir1, sir2, sir3, btn01, btn02, buzzer the Raspi GPIO pin for the corresponding devices (Wiring Pi numbering scheme). Default sets the assignment to the standard agent [PCB](https://easyeda.com/tloehr/rlg-mainboard-v11_copy).
- lcd cols, lcd rows dimensions for the LCD.
- lcd i2c address address on the i2c bus for the connected LCD
- mcp23017 i2c address if a MCP23017 port extender is used, this is the address to find it on the i2c bus
- mgtt broker Space separated list of brokers. The agent tries to connect to the entries in this list - one by one. If the connection breaks during the game, the agent keeps trying to reconnect again.
- mqtt\_clean\_session settings for paho client [see here](https://www.eclipse.org/paho/files/javadoc/org/eclipse/paho/client/mqttv3/MqttConnectOptions.html#setCleanSession-boolean-)
- mqtt\_clean\_session settings for paho client [see here](https://www.eclipse.org/paho/files/javadoc/org/eclipse/paho/client/mqttv3/MqttConnectOptions.html#setCleanSession-boolean-)
- mqtt port port address for the broker
- mqtt qos [quality of service](https://en.wikipedia.org/wiki/MQTT#Quality_of_service) to be used for the event messages sent by this agent from 0 to 2. Where 0 is at most once, 1 at least once, 2 exactly once.
- mqtt max inflight the maximum number of messages in transit and not yet delivered.
- mqtt reconnect settings for paho client [see here](https://www.eclipse.org/paho/files/javadoc/org/eclipse/paho/client/mqttv3/MqttConnectOptions.html#setAutomaticReconnect-boolean-)
- mqtt retained sets whether the event messages from this agent should be [retained.](https://www.hivemq.com/blog/mqtt-essentials-part-8-retained-messages/)
- mgtt root the root element of the message topics to subscribe and send to. Keep the defaults.
- mqtt timeout settings for paho client [see here](settings for paho client ○ [see here](https://www.eclipse.org/paho/files/javadoc/org/eclipse/paho/client/mqttv3/MqttConnectOptions.html#setConnectionTimeout-int-)
- wifi cmd only for Raspberry Pis. command line to be execute every 5 seconds. The results are parsed and sent to the commander via a status event message.

## **Messaging**

The commander and the agents communicate via a [MQTT](https://en.wikipedia.org/wiki/MQTT) broker.

Every agent has its own command and event channel.

- **inbound command channel:** /<mqtt root>/cmd/<agent id>/# will provide orders from the commander to the agent
- **outbound event channel:** /<mqtt root>/evt/<agent\_id>/# will be used to send information about what happened to the agent. Like button presses or network connectivity.

Where

- mqtt root
- agent id

are both defined in **configs.txt**

**EXAMPLE:** for a default installation these two channels are

- **inbound command channel:** /rlg/cmd/ag01. Commands (sub-channels) can be: **signals, paged, timers, vars**. Example: a command to switch off all LEDs would be sent to /rlg/cmd/ag01/signals with this JSON payload {"led\_all":"off"}
- **outbound event channel:** /rlg/evt/ag01. Events (sub-channels) can be: **btn01, btn02, state**.

# **Commands**

Every command is sent to its own sub-topic below the agent's command channel. Signals to ag01 are sent to /rlg/cmd/ag01/signals, LCD content to /rlg/cmd/ag01/paged etc. The examples below are written with these default settings in mind.

## **Signals**

Signals can be seen (blinking lights) or heard (sirens or buzzers). We are **not** talking about the mp3 sound files here.

#### **Visual signals**

Topic: /rlg/cmd/ag01/lamps

#### **Acoustic signals**

Topic: /rlg/cmd/ag01/sirens

The handling of both device classes is the same. So the following information can be applied to both of them.

#### **Schemes**

Signal schemes are lists of **on** and **off** durations (in milliseconds) for the specific Raspi pin. Every list is preceded by the number of repeats. If a scheme should go on forever (until overwritten by a new command), the repeat count can be replaced by the **infty** keyword (in fact, there is no infinity, it is Long. MAX VALUE, but for our purpose this would take forever). A repeat count of 0, turns off the signal. Like so: 0: or the word off (which is also understood).

The syntax of the scheme is:

```
<repeat count>:[on|off],<period in ms>;[on|off],<period in ms>
```
Devices (like LEDs or sirens) connected to these pins via a MOSFET transistors or Relays are switched on and off accordingly.

#### **Standard signal schemes**

By default, an agent recognizes some standard schemes which are translated locally. In fact, the commander makes extensive use of these "macros", as they cover most of its needs.

- Singles
	- **very\_long** → 1:on,5000;off,1
	- **long** → 1:on,2500;off,1
	- **medium** → 1:on,1000;off,1
	- **short** → 1:on,500;off,1
	- $\circ$  **very short**  $\rightarrow$  1:on, 250; of f, 1
- Recurring
	- **very\_slow** → infty:on,1000;off,5000
	- **slow** → infty:on,1000;off,2000
- **normal** → infty:on,1000;off,1000
- **fast** → infty:on,500;off,500
- **very\_fast** → infty:on,250;off,250
- **netstatus** → infty:on,250;off,750
- Buzzer signals
	- **single\_buzz** → 1:on,75;off,75
	- **double\_buzz** → 2:on,75;off,75
	- **triple\_buzz** → 3:on,75;off,75

Hence, a signal with a payload like {"led\_red":"slow"} would translate to {"led\_red":"infty:on,1000;off,2000"}.

#### **Dynamic signal schemes**

- Progress
- Time

#### **Devices**

The agent abstracts devices from their GPIO counterparts on the Raspi. The following devices are recognized: for visual: wht, red, ylw, grn, blu.

for acoustics: sir1, sir2, sir3, btn01, btn02, buzzer

"sir" stands for siren. So the meaning of this list should be pretty obvious.

There are 3 device groups:

- all  $\rightarrow$  All pins.
- led\_all → led\_wht, led\_red, led\_ylw, led\_grn, led\_blu
- sir all → sir1, sir2, sir3

#### **Example:**

A signal which causes the agent to buzz two times (75 ms) would have a payload like this:

{"buzzer":"2:on,75;off,75"}

If we want all LEDs to blink every second (until further notice), we would send this:

{"led\_all":"infty:on,1000;off,1000"}

or in short:

```
{"led_all":"normal"}
```
We can combine multiple payloads into one message. Also for the other commands, not only signals.

{

```
 "led_all": "infty:on,250;off,2500",
   "sir1": "long"
}
```
## **Paged Displays**

```
Topic: /rlg/cmd/ag01/paged
```
Agents can handle LCDs driven by the [Hitachi HD44780](https://en.wikipedia.org/wiki/Hitachi_HD44780_LCD_controller) controller chip. LCDs with line/col should have a text screen dimension of 20×4. As You can see in the [JavaDoc for MyLCD](https://github.com/tloehr/rlgagent/blob/main/src/main/java/de/flashheart/rlgagent/hardware/abstraction/MyLCD.java), the display output is organized in pages, which cycle in order by their addition. Refer to the MyLCD class for more details.

Every screen page is identified by a string handle. Please note that there is always a starting page called **page0**, which cannot be removed.

#### **Setting the page content**

The following payload will set the content of 2 pages. A new page will be created automatically when needed. It is also automatically removed, when this new page is missing from a later page content command.

```
{
   "page1": [
        >>> BLUE <<< ",
     "${blue_l1}",
     "${blue_l2}",
     "Red->${red_tickets}:${blue_tickets}<-Blue"
   ],
   "page0": [
        >>> RED <<< ",
     "${red_l1}",
     "${red_l2}",
     "Red->${red_tickets}:${blue_tickets}<-Blue"
   ]
}
```
Content exceeding the supported display dimension (e.g. 20×4) will be ignored. Superfluous lines are discarded, exceeding lines are truncated.

As You can see, we used template expressions in the last example like "\${blue  $11$ }". These expressions refer to a variable [\(see the next section\)](#page--1-0) and will be replaced by the bound variable content. The variable content is updated every time the page is displayed.

There also timer variables which are always counted down, even when the page is currently displayed. So You can display a running timer, even when there is only one page to be displayed. [\(see](#page-8-0) [timers\)](#page-8-0)

#### **Variables and template expressions**

Topic: /rlg/cmd/ag01/vars

Template expressions are replaced with their corresponding values. These values can be prefixed by the agent or set dynamically by the commander. [Timers](#page-8-0) are a special case of values. In the above example we used template expressions already.

You may have noted, that there are some template expressions in the display string like \${agversion}. You will find some detailed explanations in the [Displays](#page--1-0) section of this document.

#### **Preset variables**

- **wifi** → the current Wi-Fi signal strength
- **ssid** → ssid of the Wi-Fi connected to.
- **agversion** → current software version of the agent
- **agbuild** → current software build of the agent
- **agbdate** → current software build-date of the agent

#### **Dynamic variables**

The commander can set any variable to a specific value to fill out the page templates on the display, as described above. Example message as generated by the Conquest class.

```
{
   "red_l2": "",
  "blue tickets": "250",
   "blue_l1": "",
   "red_l1": "",
   "blue_l2": "",
   "red_tickets": "250"
}
```
#### <span id="page-8-0"></span>**Timers**

Topic: /rlg/cmd/ag01/timers

Timers are also variables, but they have to be [Long](https://docs.oracle.com/javase/8/docs/api/java/lang/Long.html) values. The agent interprets those values as **remaining time in seconds** and starts to count them down after reception. The timer template is replaced by the time in the format hh:ss and disappears when the time **reaches zero**.

```
{
   "remaining": 61
}
```
The above message will start a timer at 1 minute 1 second. A display line:

```
{
   "timer": "${remaining}"
}
```
will show up on the LCD as timer:  $01:01$  - and counting

## **Events**

Events are something that happens to or on the agent. They are reported to the commander.

### **Buttons**

Topic: /rlg/evt/ag01/btn01 or /rlg/evt/ag01/btn02

The use of a button is divided into two separate events:

- 1. The first one reporting that the button is **pressed down**: {"button":"down"}
- 2. the second one when the button is **released again**: {"button":"up"}

### **Status**

Topic: /rlg/evt/ag01/status

Every **60 seconds** an agent reports its current status to the commander. Very important to tell, whether all agents are working correctly during a match.

```
{
   "mqtt-broker": "localhost",
   "netmonitor_cycle": 96,
   "wifi": "PERFECT",
  "mqtt connect tries": 1,
   "essid": "!DESKTOP!",
   "last_ping": "16.03.22, 15:06:27",
   "link": "--",
   "freq": "--",
   "ping_max": "0.044",
   "bitrate": "--",
   "version": "1.0.1.387",
   "ap": "!DESKTOP!",
   "txpower": "--",
   "ping_success": "ok",
   "powermgt": "--",
   "ping_loss": "0%",
   "ping_min": "0.044",
   "ping_avg": "0.044",
```

```
 "signal": "-30",
   "ping_host": "localhost",
   "timestamp": "2022-03-16T15:06:27.107081+01:00[Europe/Berlin]"
}
```
From: <https://flashheart.de/>- **Flashheart.de**

Permanent link: **<https://flashheart.de/doku.php/rlgs:en:agents-detail>**

Last update: **2023/06/25 08:45**

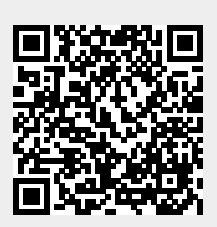